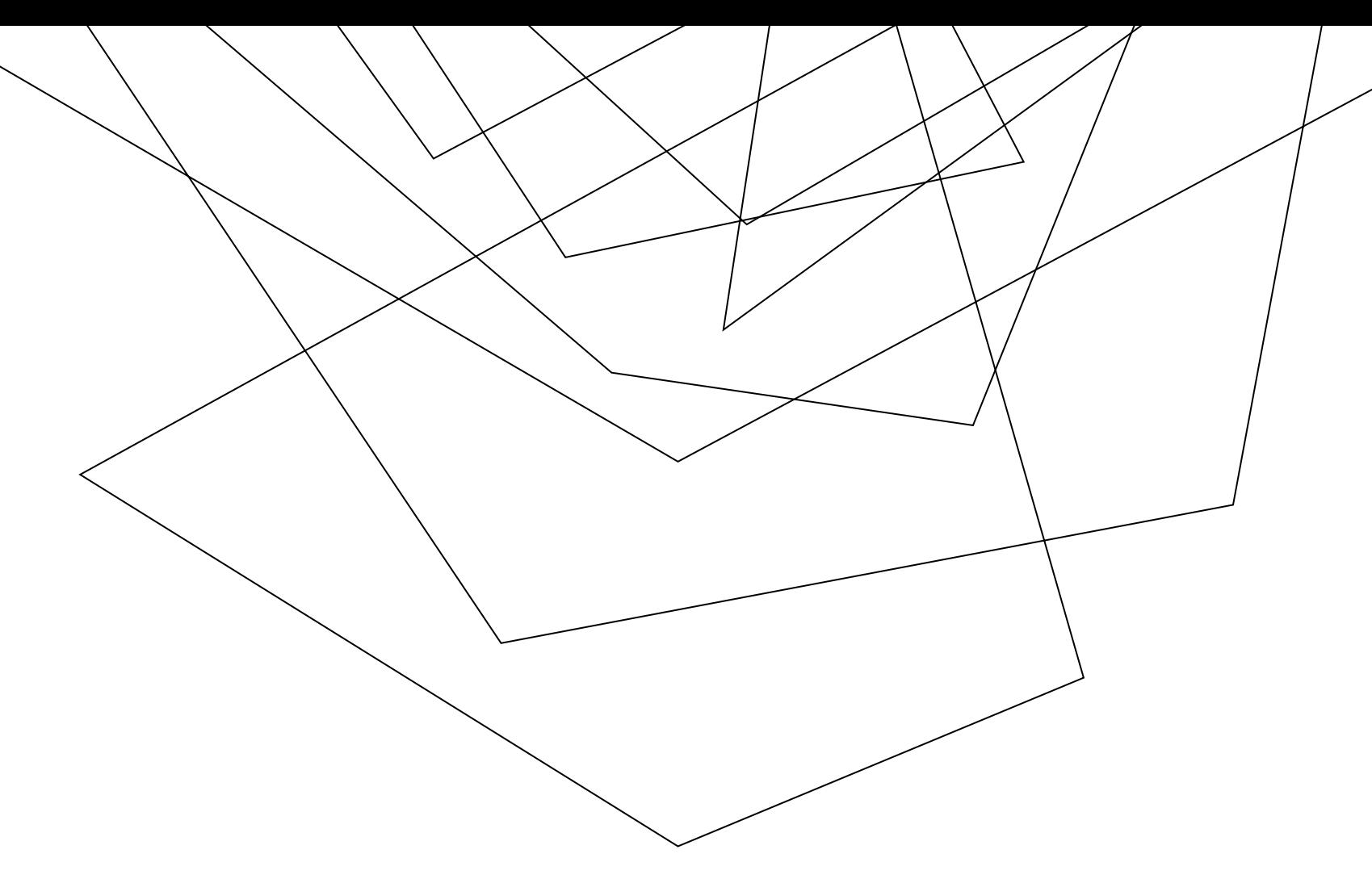

# CORNERSTONE (CSOD)

Melisa Hatch, Deputy Director Human Resources

## AGENDA

Access

Security

Where to start

Workflows/Responsibilities

Tips

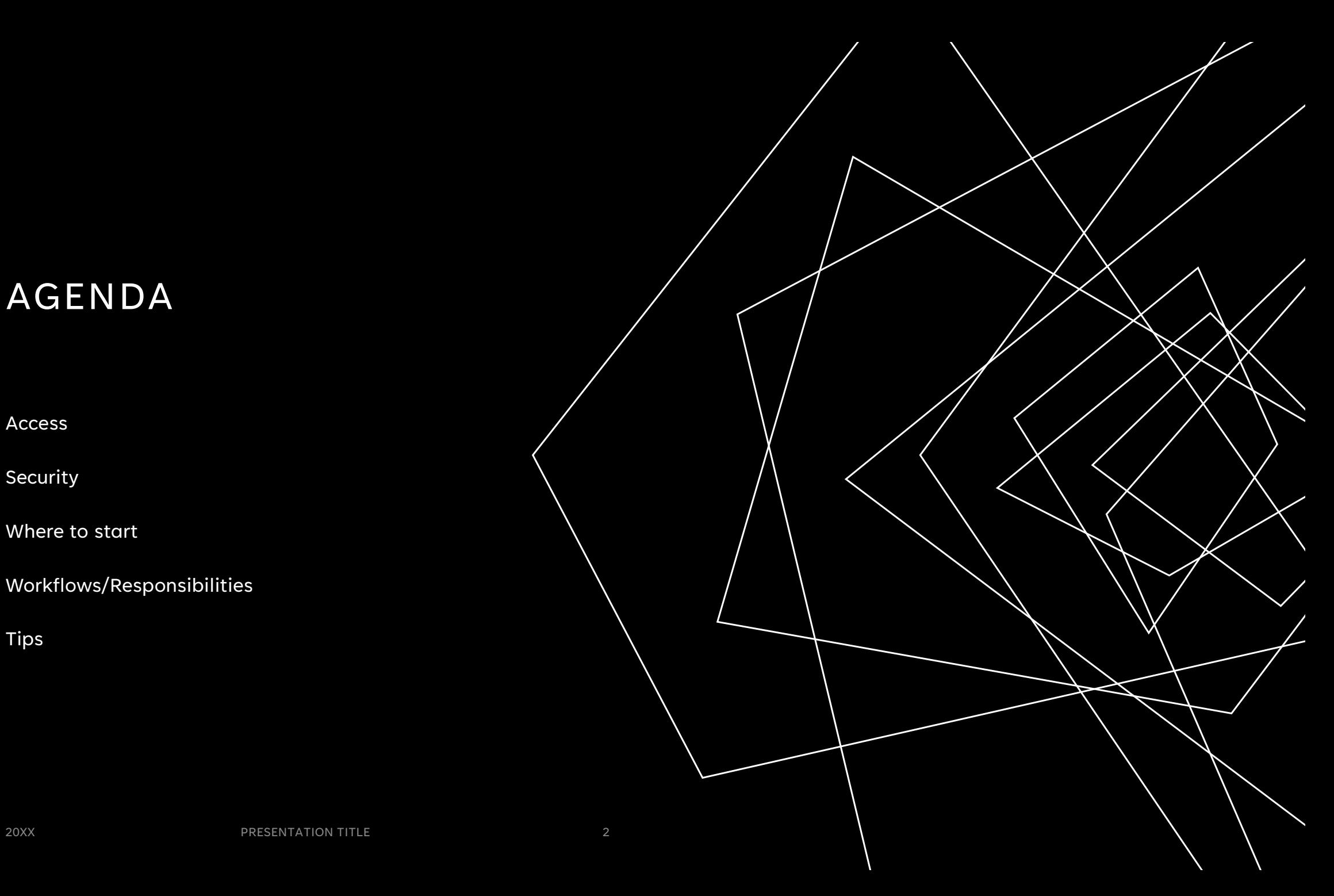

### ACCESS

#### Internal Applicant

All status employees login with their UIS Single Sign-on (NetID and password). When logging in, be sure to click the gold button for University Employee login – NOT the dark blue login button. The same Single Signon process is used for the administrative side access.

#### External Applicant

Must use the external link and create a profile before filling out an application

#### Invitation Only

Job Board used for search waivers, job audits, promotional exams, etc.

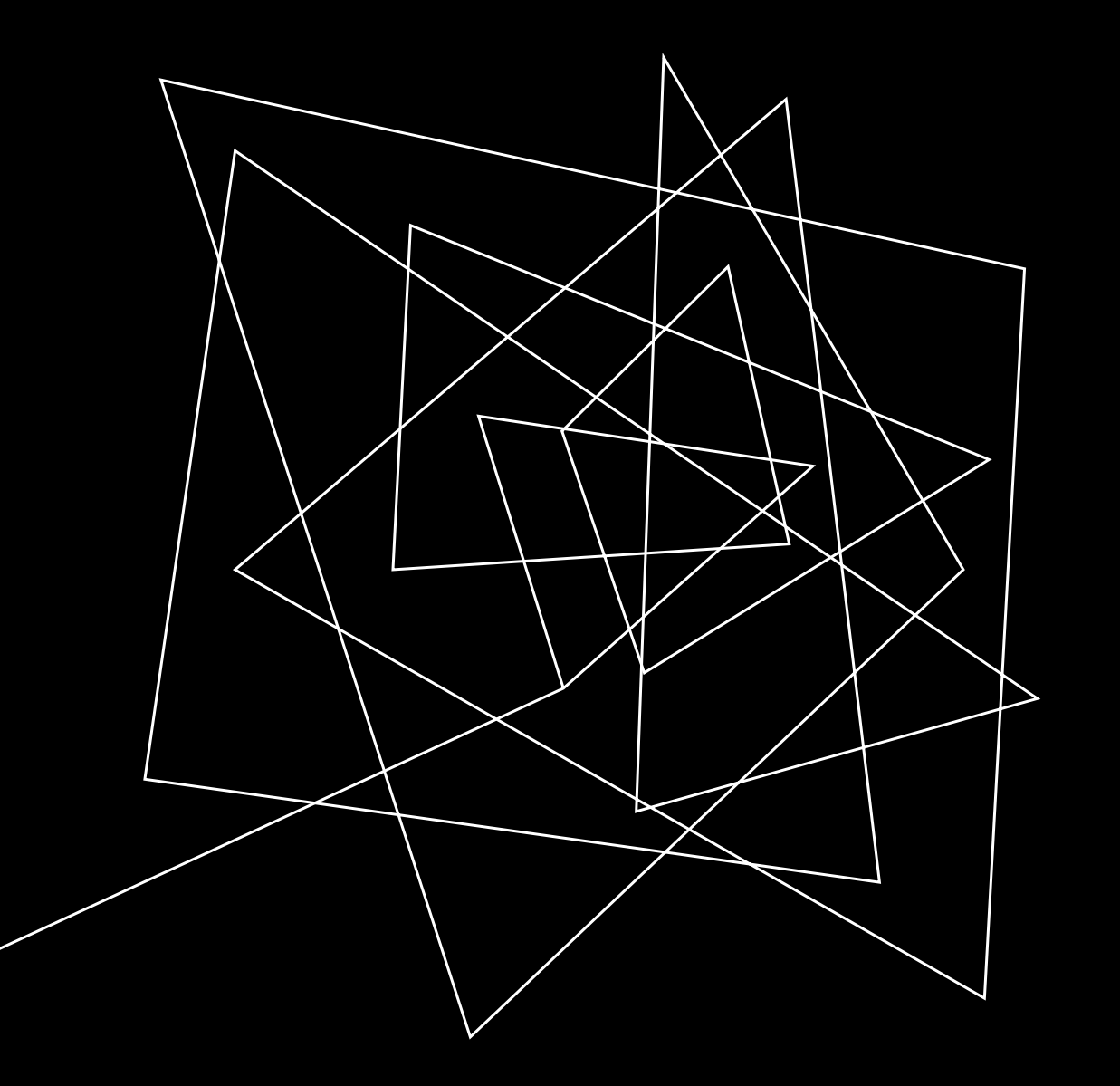

# **SECURITY**

Set per function. Only initiators/editors need access requested through their USC (department user, per org code). All other roles are defined per requisition. All status employees are present in CSOD with a basic access via Banner integration that happens each night.

### WHERE TO START

All requisitions are started in JDXpert job description application by department initiators. These are usually business managers but may also be unit heads or supervisors in some instances. All jobs for hire must be approved in JDXpert and then are fed to CSOD four times per day automatically. HR Division Liaisons pick up the requisition in CSOD and verify accuracy and add additional approvers when required.

# WORKFLOW – CIVIL SERVICE

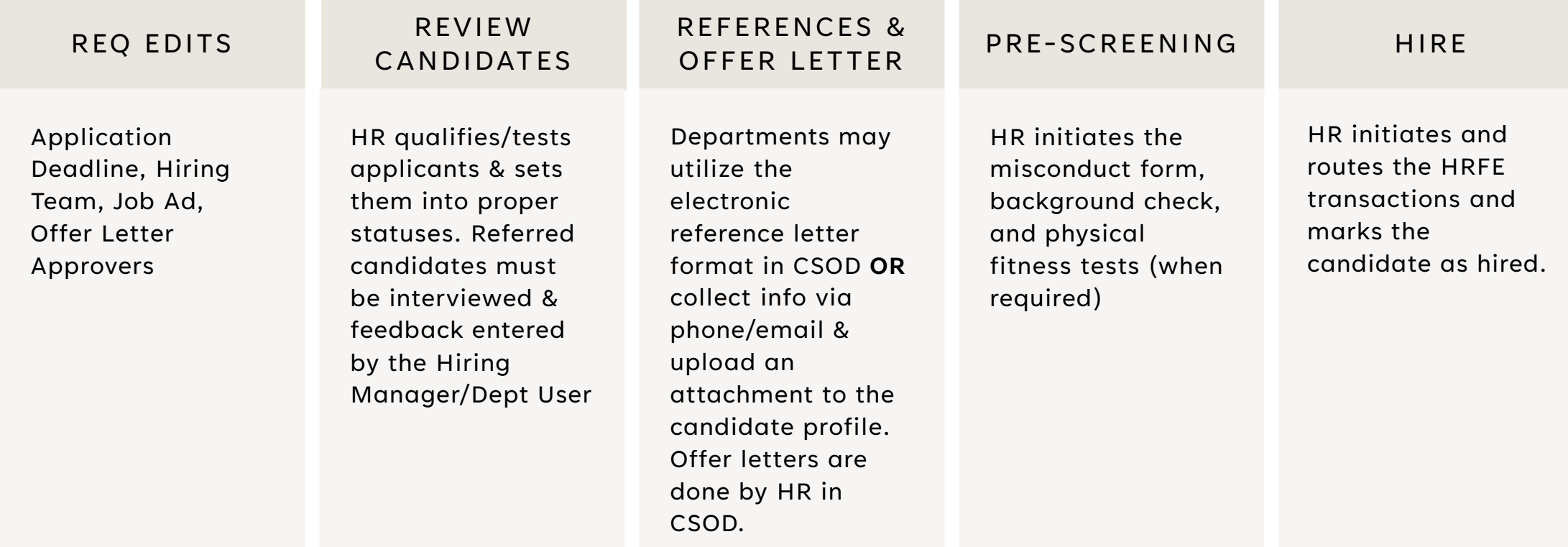

## WORKFLOW – EXTRA HELP

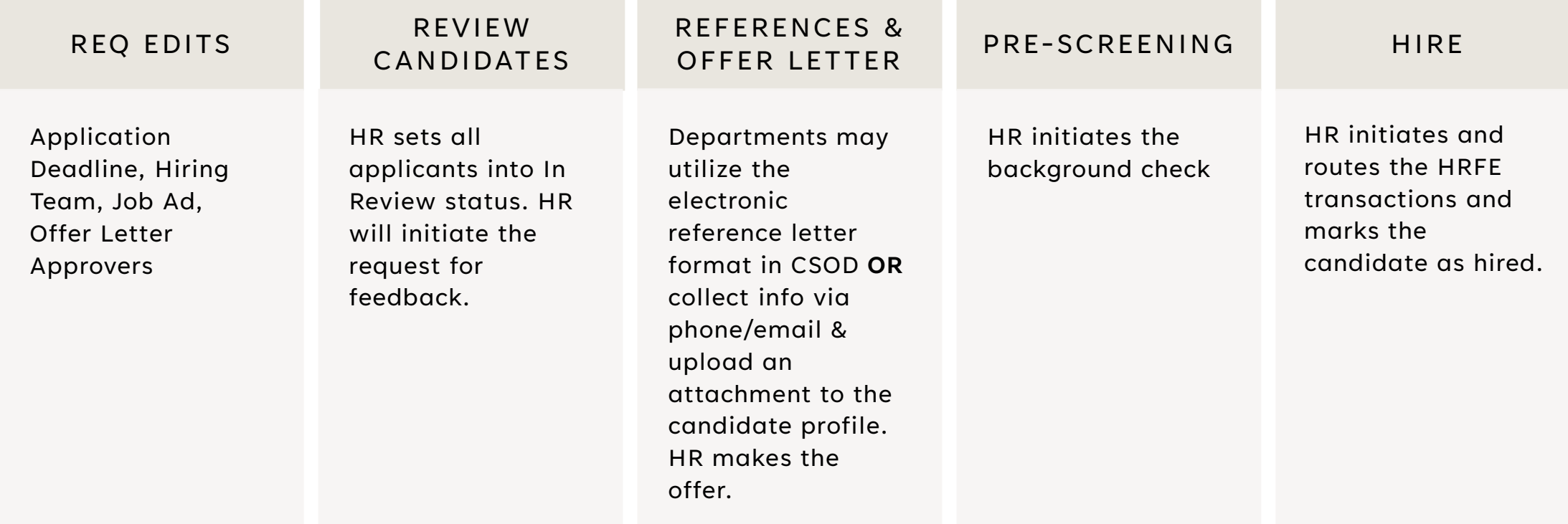

## WORKFLOW – ACADEMIC PROFESSIONAL

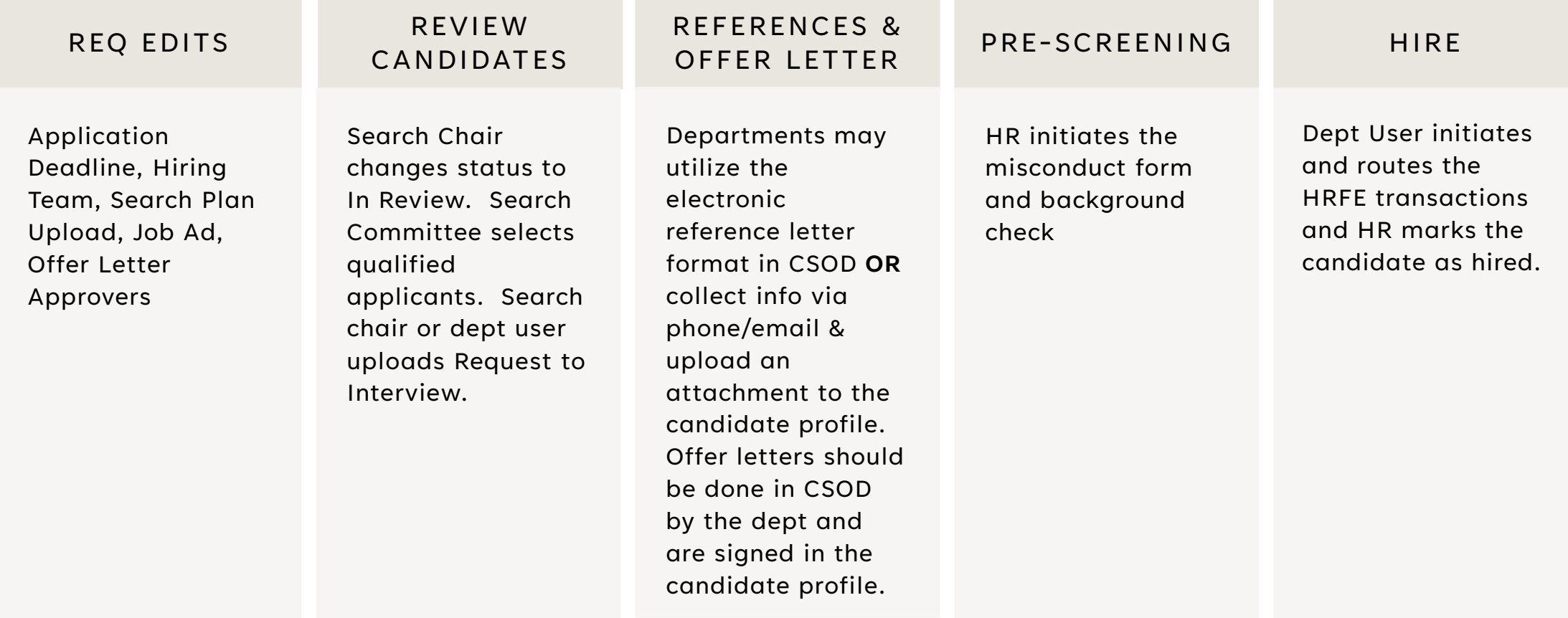

### TIPS

HR can add external participants on a temporary basis for access as a search committee member

Offer Letters for Academic Affairs must be approved by Allison Decker

Monica Kroft is the Admin for Faculty hiring in CSOD

Be sure to allow pop-ups from CSOD

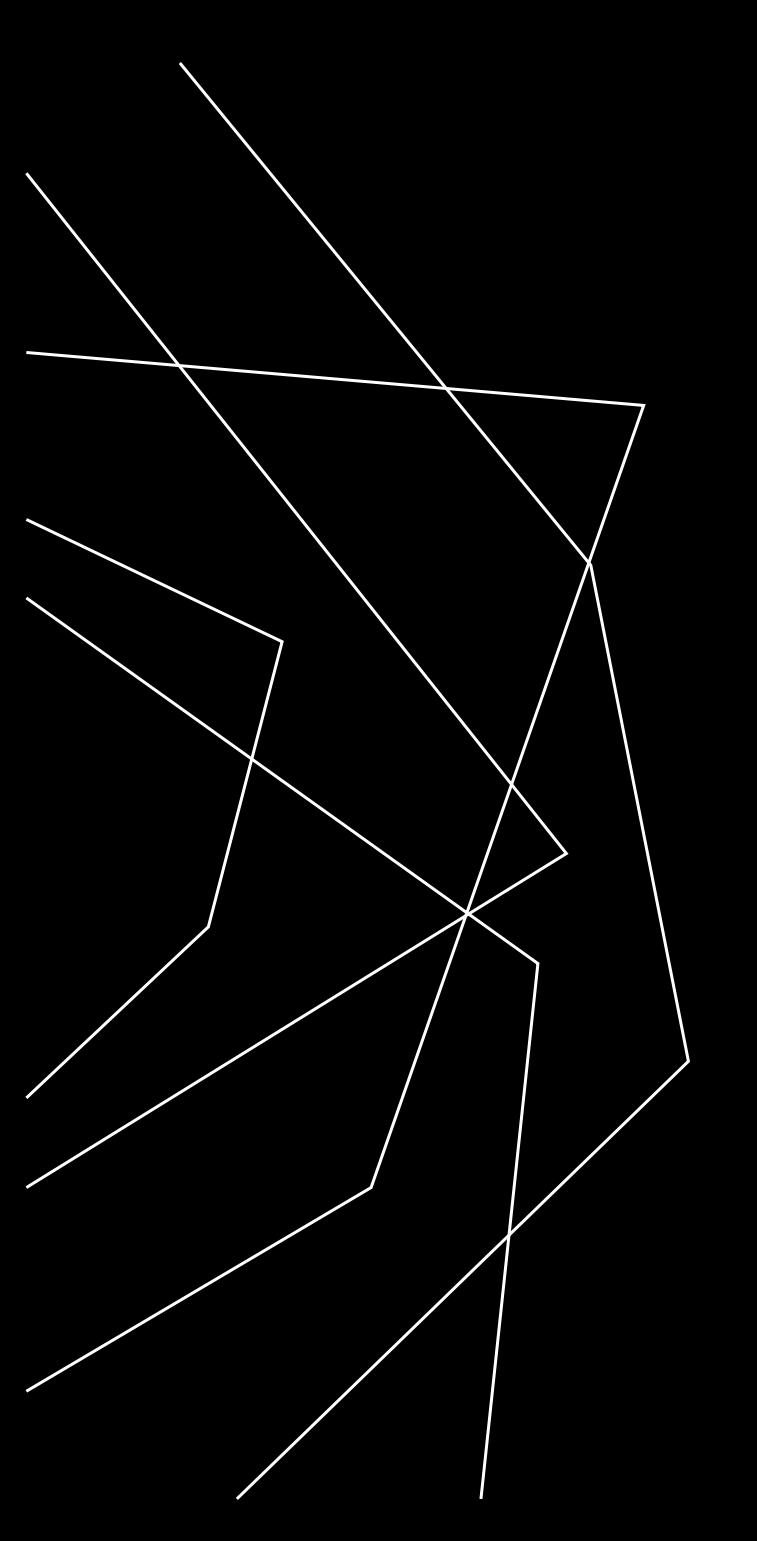

# THANK YOU

Melisa Hatch

mhatc2@uis.edu